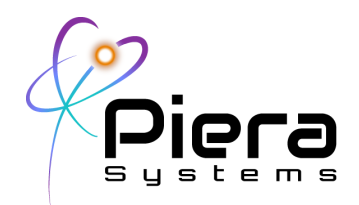

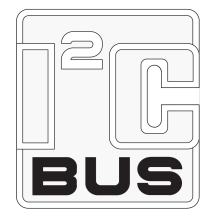

# *I2C Communications Guide*

*Communicating with Piera Sensors on an I2C Bus 6/17/21 - Version 1.0a*

### **Summary of I2C Mode**

Piera's IPS Line of Particle Sensors default to UART/Serial mode of operating however they also support operating on an I2C (Inter-Integrated Circuit) Bus when correctly wired in certain deployment modes with a variety of I2C Masters and clock speeds This document will focus on communication with Piera IPS-Line of sensors specifically on I2C Bus

For customers that wish to evaluate Piera sensors for Particle Count capabilities and Air Quality Monitoring we recommend you evaluate the device using SenseiAQ Software on a Windows PC/Mac device using the USB Cable provided in the Piera Evaluation Kit. This operates the sensor in UART/Serial mode which has less dependencies on 3rd party hardware and other I2C bus devices operating correctly for basic sensor communication.

### **Basics: I2C Wiring for Piera sensors**

The Piera IPS-Series must be wired properly to operate in I2C Mode, the default mode is UART unless pins 4 and 5 are grounded together. A cable is included in the Piera Evaluation Kit or alternatively the standard JST Connector is built using these parts

#### Connector Plastic Housing:

[https://www.digikey.com/en/products/detail/w%C3%BCrth-elektronik/648005113](https://www.digikey.com/en/products/detail/w%C3%BCrth-elektronik/648005113322/2508649?s=N4IgTCBcDaIGwBYAcAGFBWAjJgzDsEAugL5A) [322/2508649?s=N4IgTCBcDaIGwBYAcAGFBWAjJgzDsEAugL5A](https://www.digikey.com/en/products/detail/w%C3%BCrth-elektronik/648005113322/2508649?s=N4IgTCBcDaIGwBYAcAGFBWAjJgzDsEAugL5A)

Pre-crimped wires:

[https://www.digikey.com/en/products/detail/jst-sales-america-inc/ASZHSZH28K3](https://www.digikey.com/en/products/detail/jst-sales-america-inc/ASZHSZH28K305/6009456?s=N4IgTCBcDaICwFYEFoDMAGAHO5A5AIiALoC%2BQA) [05/6009456?s=N4IgTCBcDaICwFYEFoDMAGAHO5A5AIiALoC%2BQA](https://www.digikey.com/en/products/detail/jst-sales-america-inc/ASZHSZH28K305/6009456?s=N4IgTCBcDaICwFYEFoDMAGAHO5A5AIiALoC%2BQA)

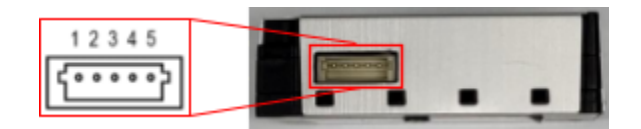

Piera Systems Inc. reserves the right to make corrections, modifications enhancements, improvements and other changes to its products and services at any time and to discontinue any product or service without notice. Please contact Piera Systems anytime to obtain the latest relevant information.

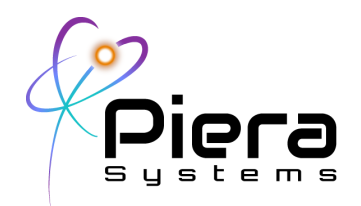

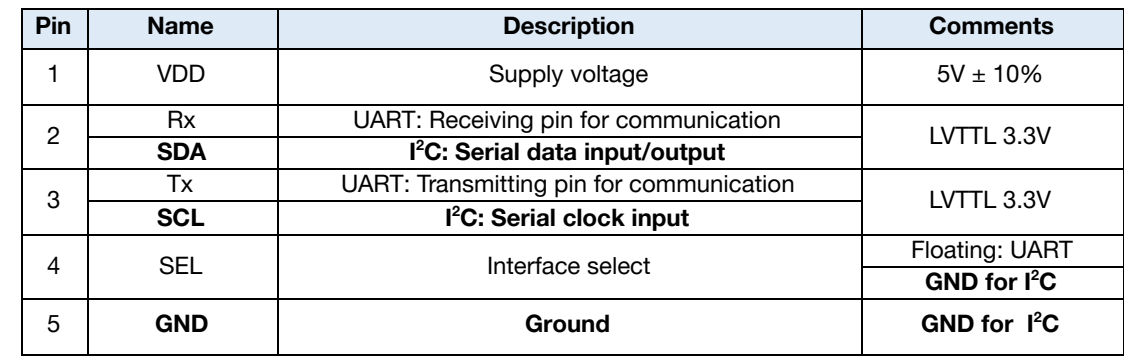

#### Fig. 1. Interface connector I/O pins

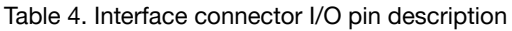

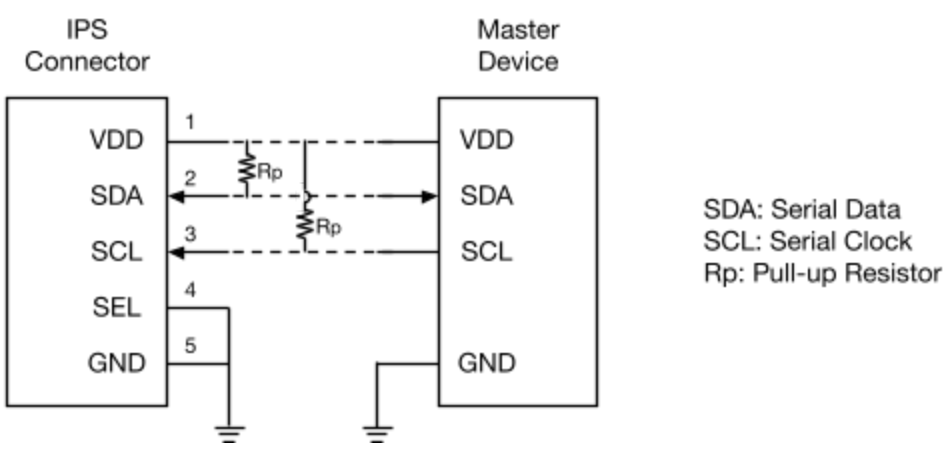

SDA is the serial data input/output pin and SCL is the serial clock pin between IPS and a master device. The Rp is pull-up resistor as the SDA and SCL are open drains, and IPS has an **internal / integrated 4.7kΩ resistors** on SDA and SCL paths. Because the I <sup>2</sup>C interfacing is generally used for communication between short distance devices less than 10cm, a particular attention must be paid to electromagnetic interference and crosstalk with well shielded connection cables/PCB patterns and total bus resistance. Piera IPS Series **I <sup>2</sup>C device ID is 0x4b** and cannot be changed

Piera Systems Inc. reserves the right to make corrections, modifications enhancements, improvements and other changes to its products and services at any time and to discontinue any product or service without notice. Please contact Piera Systems anytime to obtain the latest relevant information.

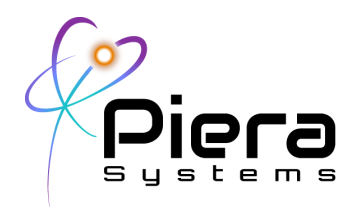

#### **Wiring on I2C Bus with multiple devices**

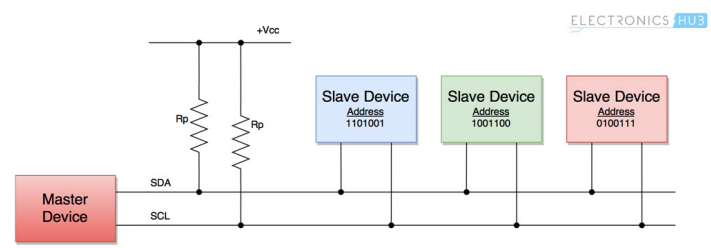

#### *Synchronous transmission with Shared clock (single master)*

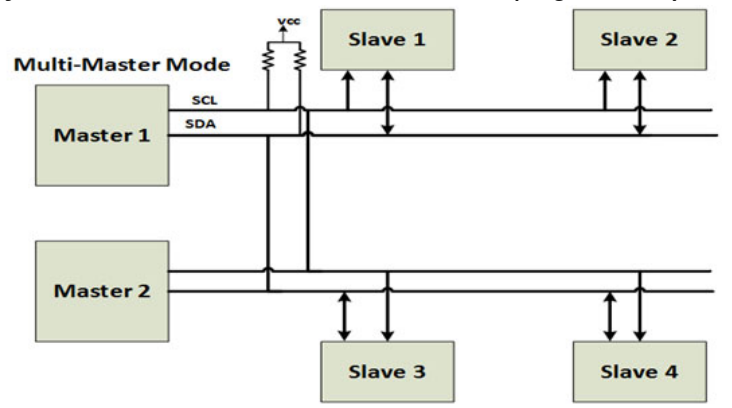

*Synchronous transmission with Shared clock (multi- master)*

### **I2C Features Supported**

- Slave mode only : Slow Mode Standard Mode, Fast Mode
- Minimum Read Size by Master: 28 bytes OEMs must provide a *supported* master controller for I2C bus.
- Integrated resistor **4.7kΩ inside Piera IPS Series**
- Default I2C Slave Address: **0x4b 7 Bit Addressing Supported**
	- Control Model: Request-Response
- Voltage Supported: 5v, 3.3v only
- Max Capacitance on bus 400pf total
- Piera induced capacitance  $4.7k\Omega +$  Other Sensors = total resistance

Piera Systems Inc. reserves the right to make corrections, modifications enhancements, improvements and other changes to its products and services at any time and to discontinue any product or service without notice. Please contact Piera Systems anytime to obtain the latest relevant information.

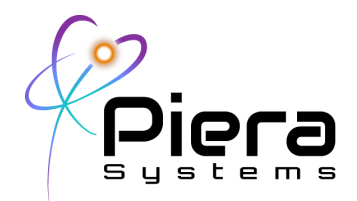

### **Use-Cases and Applications**

- Single Piera sensor on I2C Bus
- Multiple Piera sensors on a single I2C Bus
- 3rd party I2C Slave devices on the same I2C bus as other Piera sensors
- Multi-Master, Multi-Slave I2C bus

### **I2C Byte-Stream Command (with human readable conversions)**

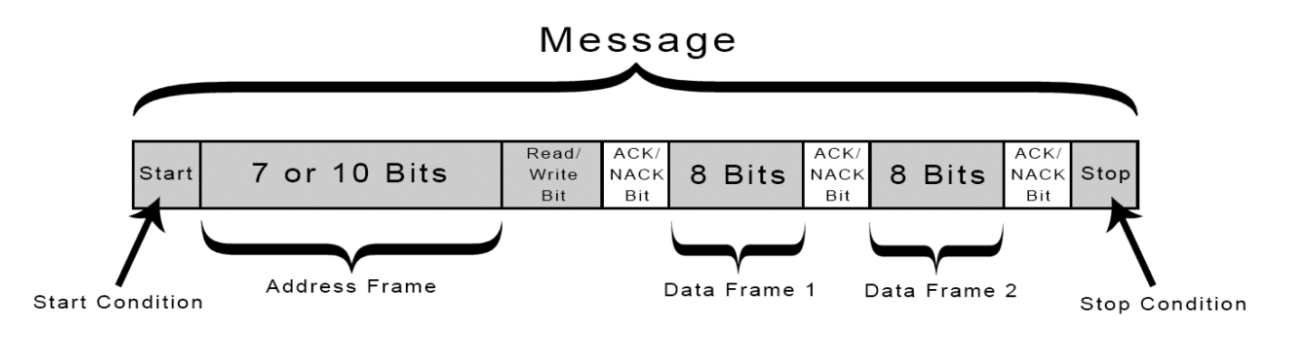

### **Update the tables below from datasheet for more information and details**

#### **1.1.1. Read Format for Piera IPS Series sensors**

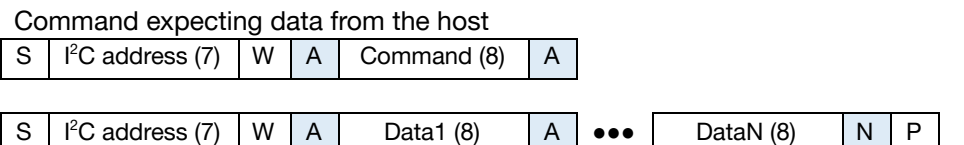

Ex: 0x11, 0x12, 0x61, 0x62, 0x64, 0x65, 0x66, 0x6a, 0x77, 0x78, 0x79 Commands

Read commands are defined on the following table:

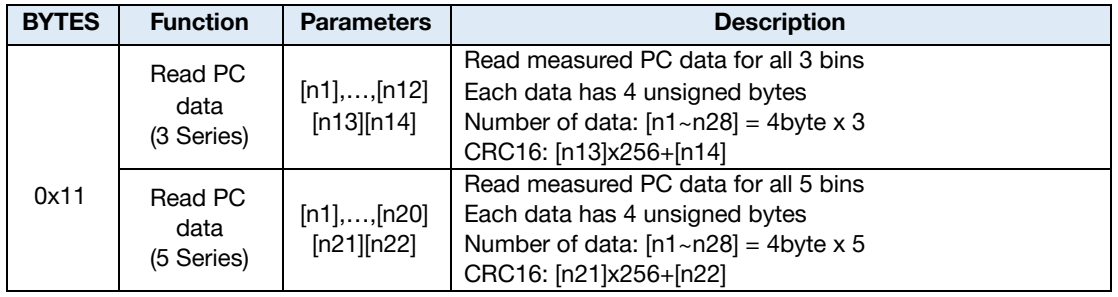

Piera Systems Inc. reserves the right to make corrections, modifications enhancements, improvements and other changes to its products and services at any time and to discontinue any product or service without notice. Please contact Piera Systems anytime to obtain the latest relevant information.

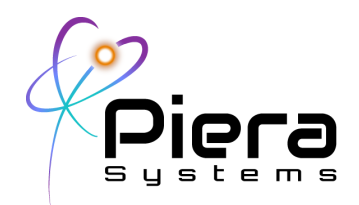

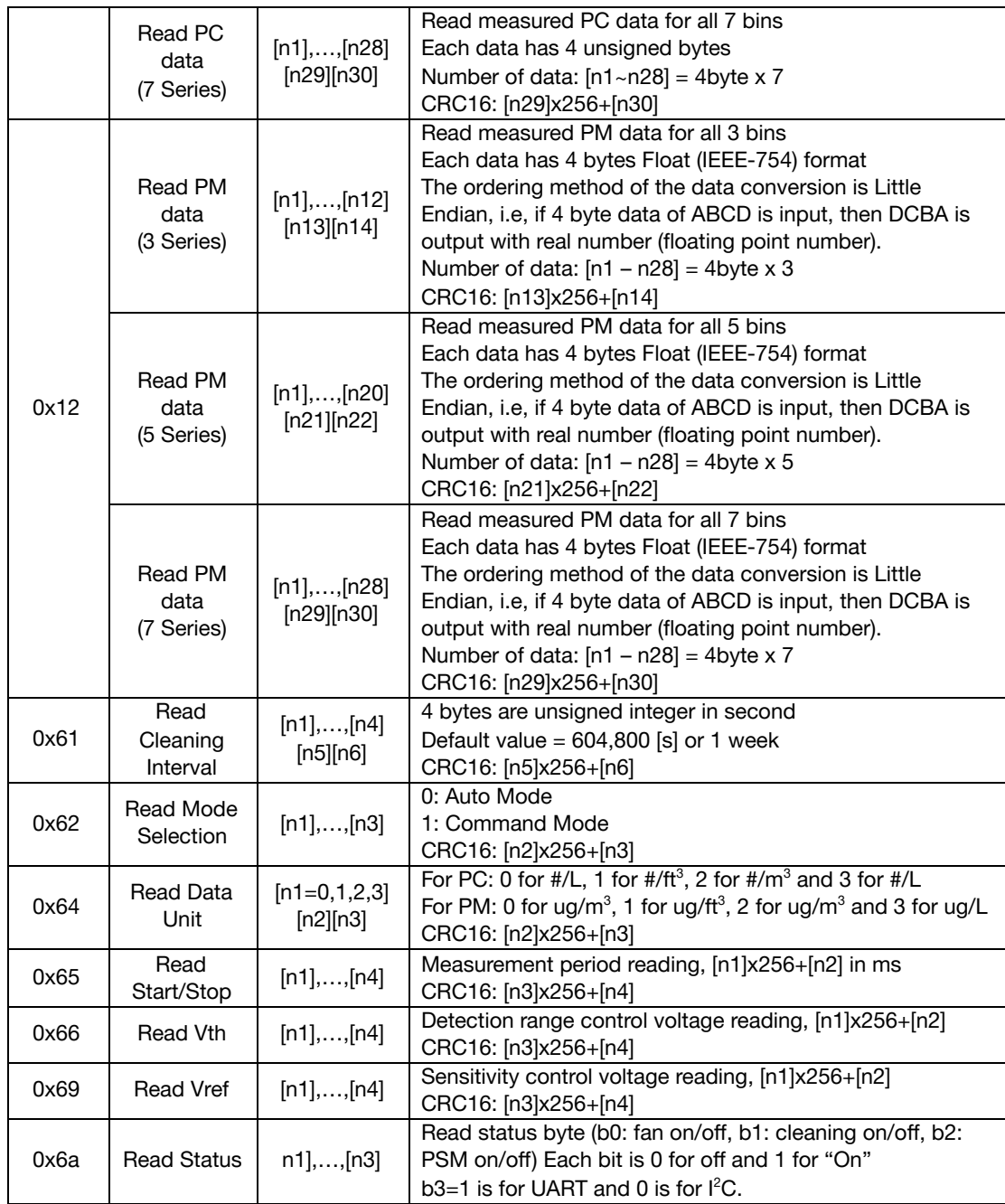

Piera Systems Inc. reserves the right to make corrections, modifications enhancements, improvements and other changes to its products and services at any time and to discontinue any product or service without notice. Please contact Piera Systems anytime to obtain the latest relevant information.

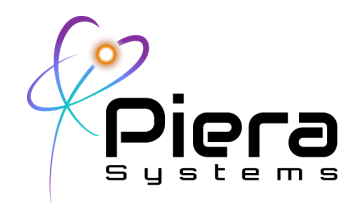

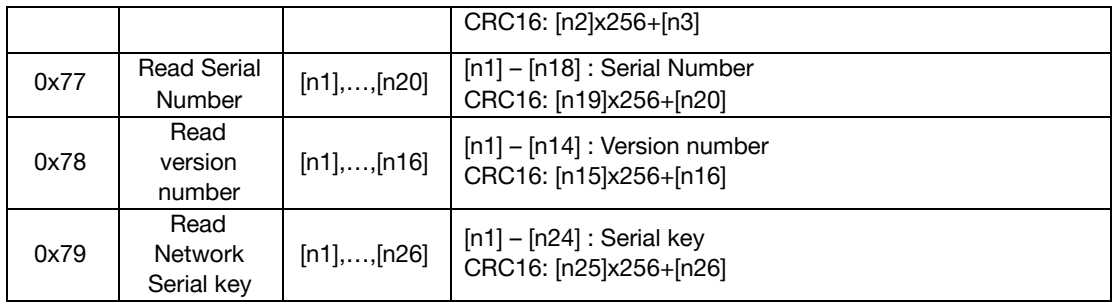

#### **CRC16 error checking code for reference:**

**If you wish to implement error checking in the datastream the following C code is provided.**

```
#define POLY 0x8408
uint16_t CRC16(uint8_t *byte, int len)
{
  int i, j;
  u16 data=0;
  u16 crc=0xffff;
  for(j=0; j<len;j++){
       data = (u16)0xff & byte[j];
for(i=0;i<8;i++, data >>= 1)
      {
          if((crc & 0x0001) ^ (data & 0x0001))
             \text{circ} = (\text{circ} \gg 1) \land POLY;
         else
            \text{crc} \text{ } >> = 1;}
  }
  crc = ~crc;
  data = crc;
  crc = (\text{crc} \leq \text{8}) | (\text{data} \geq 8 \text{ 0} \times \text{ff});return crc;
}
```
Piera Systems Inc. reserves the right to make corrections, modifications enhancements, improvements and other changes to its products and services at any time and to discontinue any product or service without notice. Please contact Piera Systems anytime to obtain the latest relevant information.

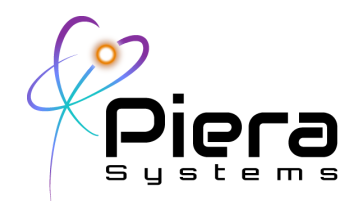

#### **1.1.1. Write Format for Piera IPS Sensors**

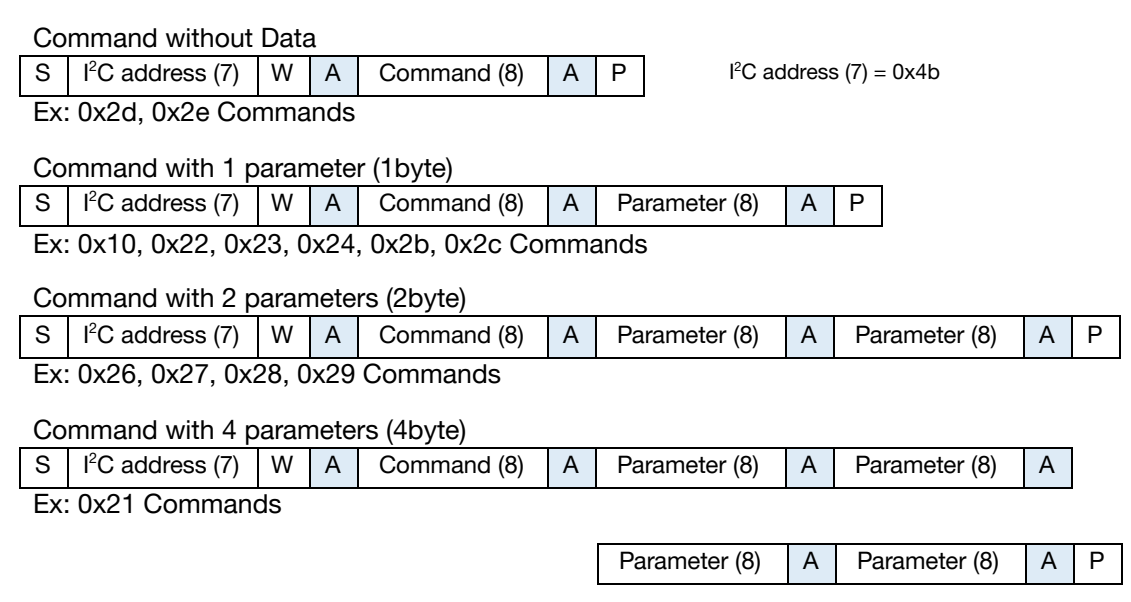

Write commands are defined on the following table:

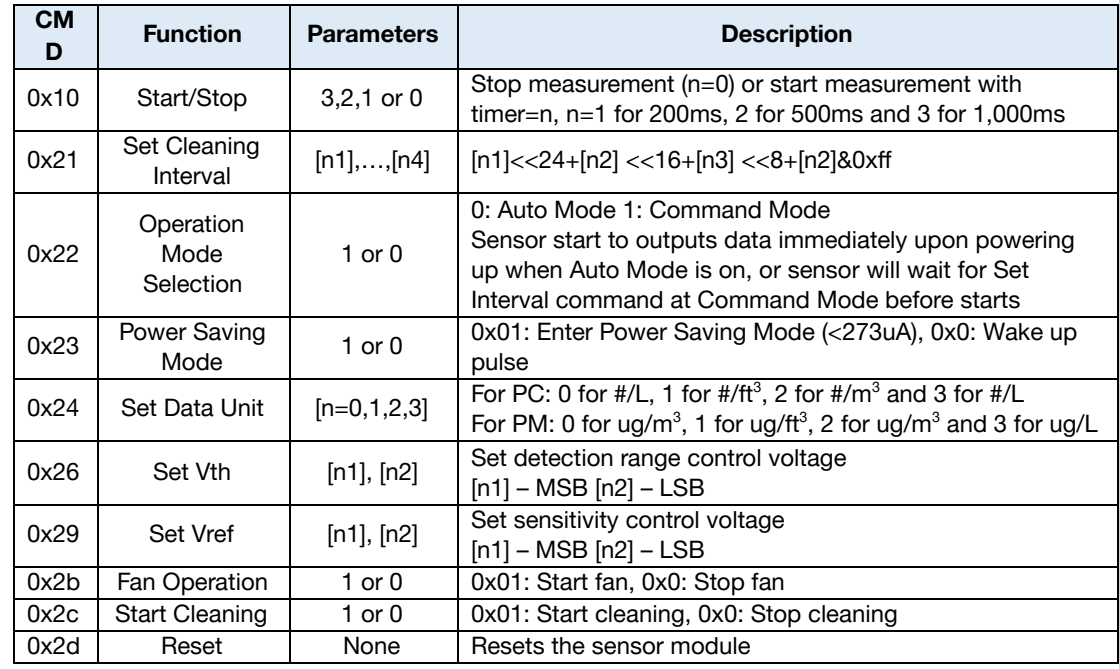

Piera Systems Inc. reserves the right to make corrections, modifications enhancements, improvements and other changes to its products and services at any time and to discontinue any product or service without notice. Please contact Piera Systems anytime to obtain the latest relevant information.

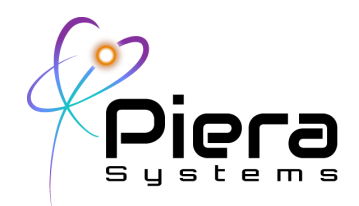

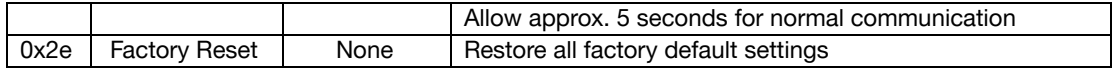

#### **Use Case #1 Single Piera, Single master (ESP32)**

The following example uses a common ESP32 and ESP-IDE Libraries to support reading data from a single Piera sensor on an I2C Enabled GPIO SCL, SDA.

The example code is available for download at <https://github.com/PieraSystems/7100-I2C-example>

## **Parts required**

- Piera Systems [IPS-7100](https://www.pierasystems.com/products/)
- [ESP32](https://www.digikey.com/en/products/detail/espressif-systems/ESP32-DEVKITC-32E/12091810) devkit
- 5 pin 1.50mm [connector](https://www.digikey.com/en/products/detail/w%C3%BCrth-elektronik/648005113322/2508649?s=N4IgTCBcDaIGwBYAcAGFBWAjJgzDsEAugL5A)
- Crimped wires (these snap into [connector\)](https://www.digikey.com/en/products/detail/jst-sales-america-inc/ASZHSZH28K305/6009456?s=N4IgTCBcDaICwFYEFoDMAGAHO5A5AIiALoC%2BQA)
- USB to micro USB cord (power/communication for ESP32)
- Snap crimped wires into 5 pin connector to make a plug for the 7100.
- Attach 7100 to ESP32 devkit accordingly:
	- VDD on 7100 to 5V on ESP32
	- SDA on 7100 to Pin 21 on ESP32
	- SCL on 7100 to Pin 22 on ESP32
	- SEL on 7100 to GND on ESP32
	- GND on 7100 to GND on ESP32
- Copy GitHub files and load code into VSCode (*must have Platform.io extension*).
- Flash ESP32 with code.
- Open up serial terminal (baud rate 115200) to view data.

### **More information / References / Troubleshooting**

Piera GitHub for ESP32 Code Examples https://github.com/PieraSystems/7100-I2C-example

Wiki Page for I2C <https://en.wikipedia.org/wiki/I%C2%B2C>

Piera Systems Inc. reserves the right to make corrections, modifications enhancements, improvements and other changes to its products and services at any time and to discontinue any product or service without notice. Please contact Piera Systems anytime to obtain the latest relevant information.

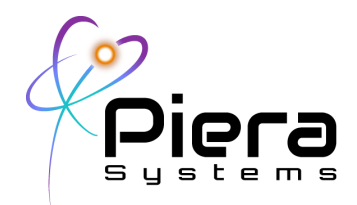

Espressif ESP32 I2C Support Details:

<https://docs.espressif.com/projects/esp-idf/en/v3.3.1/api-reference/peripherals/i2c.html>

https://docs.espressif.com/projects/esp-idf/en/latest/esp32/api-reference/peripherals/i2c.html

STM32 I2C Support Details:

[https://www.digikey.com/en/maker/projects/getting-started-with-stm32-i2c-example/ba8c2bfef202465](https://www.digikey.com/en/maker/projects/getting-started-with-stm32-i2c-example/ba8c2bfef2024654b5dd10012425fa23) [4b5dd10012425fa23](https://www.digikey.com/en/maker/projects/getting-started-with-stm32-i2c-example/ba8c2bfef2024654b5dd10012425fa23)

#### **Support information**

Contact us http://pierasystems.com/support

Please be willing to provide the following information about your I2C Bus

Master Controller hardware, bus speed, total impedance if other devices on bus, minimum read bytes

### **Ordering information**

Please visit [www.pierasystems.com](http://www.pierasystems.com/) or email to [info@pierasystems.com](mailto:info@pierasystems.com).

Copyright© 2021, by PIERA SYSTEMS.

SenseiAQ® is a product trademark of PIERA SYSTEMS.

SenseiPM® is a product trademark of PIERA SYSTEMS.

All rights reserved.

Piera Systems Inc. reserves the right to make corrections, modifications enhancements, improvements and other changes to its products and services at any time and to discontinue any product or service without notice. Please contact Piera Systems anytime to obtain the latest relevant information.